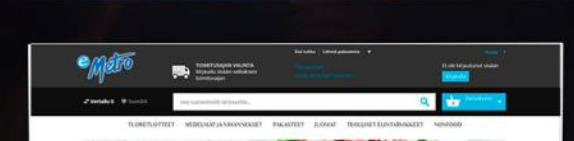

 $20$ 

 $\mathcal{Y}$ 

 $\mathscr{C}$ 

 $|{\bf e}|$ 

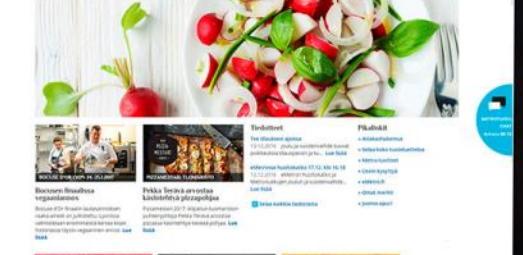

emetrofi

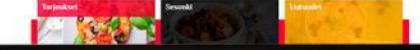

### **METRO MOBIILI INVENTAARI**

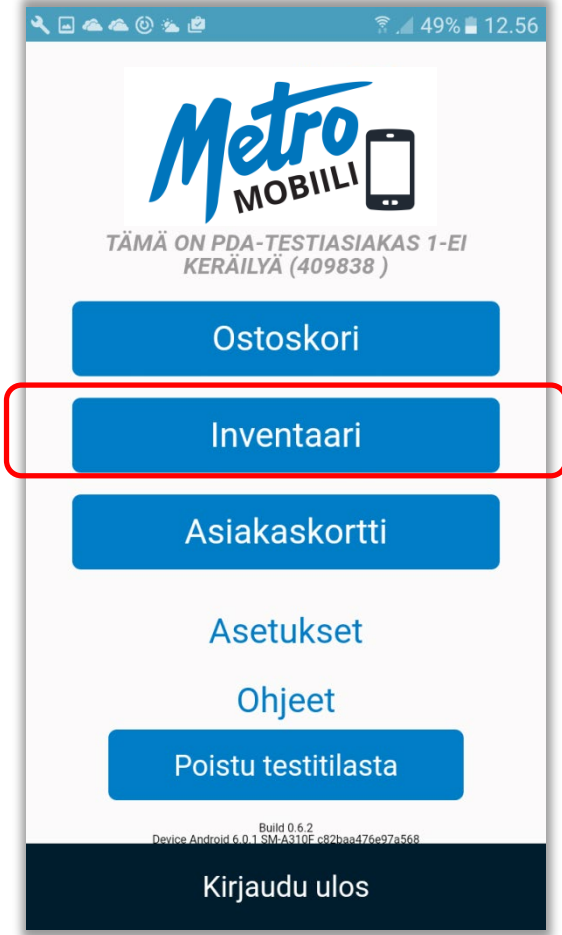

e Métro

- **Inventaari voi maksimissaan sisältää 200 riviä**  varmistaaksemme sovelluksen käyttäjäystävällisen suorituskyvyn sekä häiriöttömyyden. Sovellus kertoo käyttäjälle, kun inventaarin rivimäärä on täynnä
- Mikäli käyttäjä haluaa tehdä useita inventaariaineistoja, ne on tehtävä **kaikki saman päivän aikana**. Wihuri niputtaa kaikki käyttäjän tekemät inventaariaineistot yhteen klo 24:00 jälkeen ja toimittaa käyttäjälle kootun inventaaritiedoston
- **Inventaaritiedoston muoto on CSV**, joka lähetetään käyttäjän inventaarisovelluksessa antamaan **sähköpostiosoitteeseen. S**ähköpostissa saapunut CSV tallennetaan excel-muotoon, jolloin käyttäjä pääsee muokkaamaan inventointiaineistoa.
- **Vastuu varaston eli vaihto-omaisuuden arvostuksesta on sovelluksen käyttäjällä**. Mikäli määrä- tai hintavirheitä tapahtuu inventoinnin aikana, inventoija voi korjata tietoja saatuaan muokattavan inventaariliitteen
- Panttien inventaarissa **pantit (tyhjät ja täydet) lasketaan yhteen ja inventoidaan erikseen** (Wihurin panttikoodilla / asiakkaan omalla koodilla / manuaalisesti annettavalla koodilla).

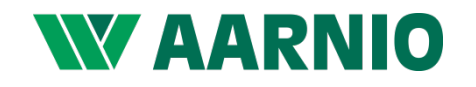

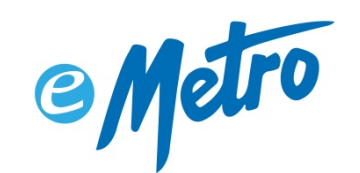

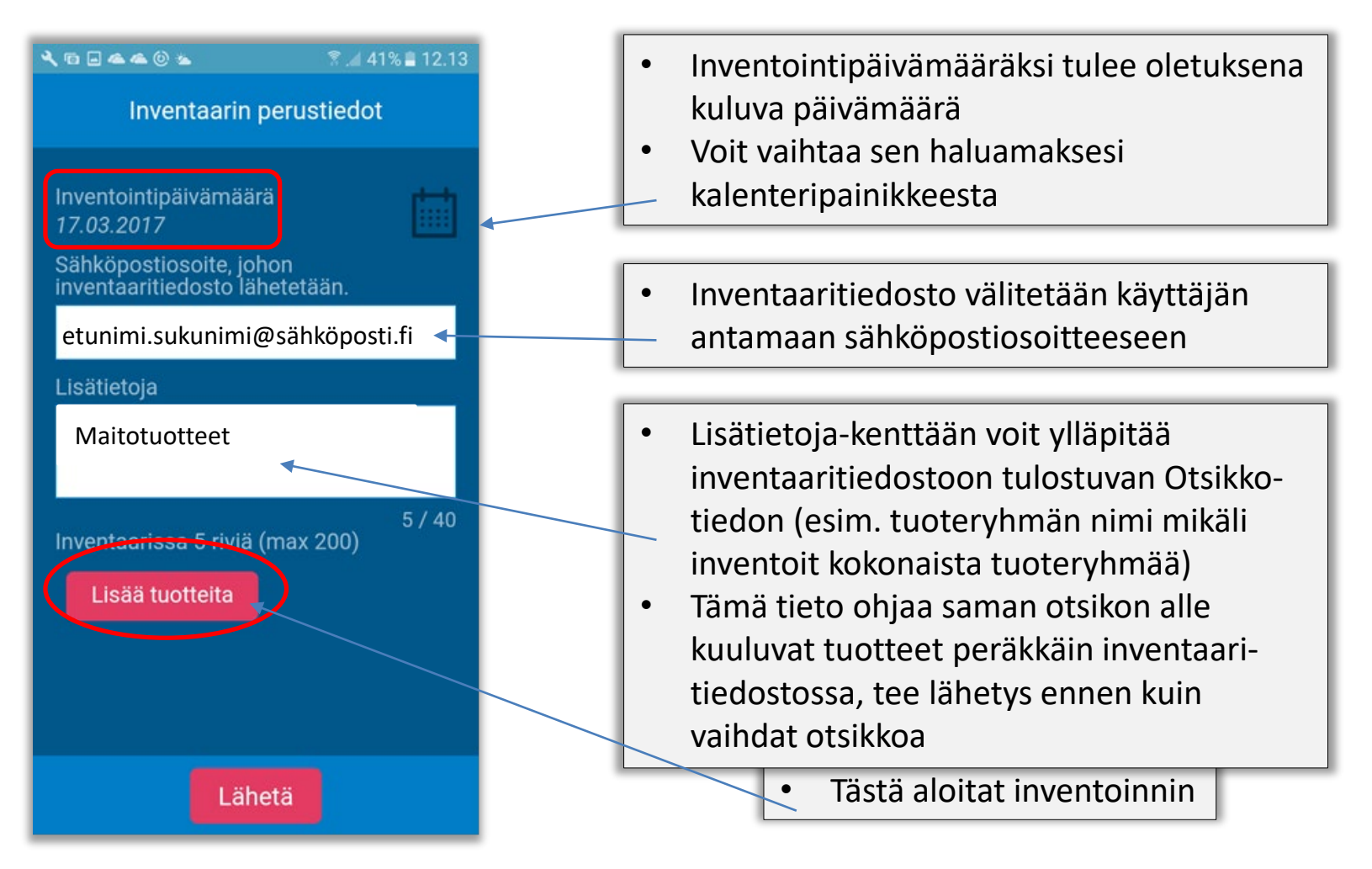

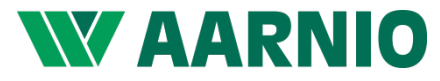

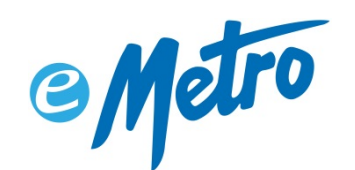

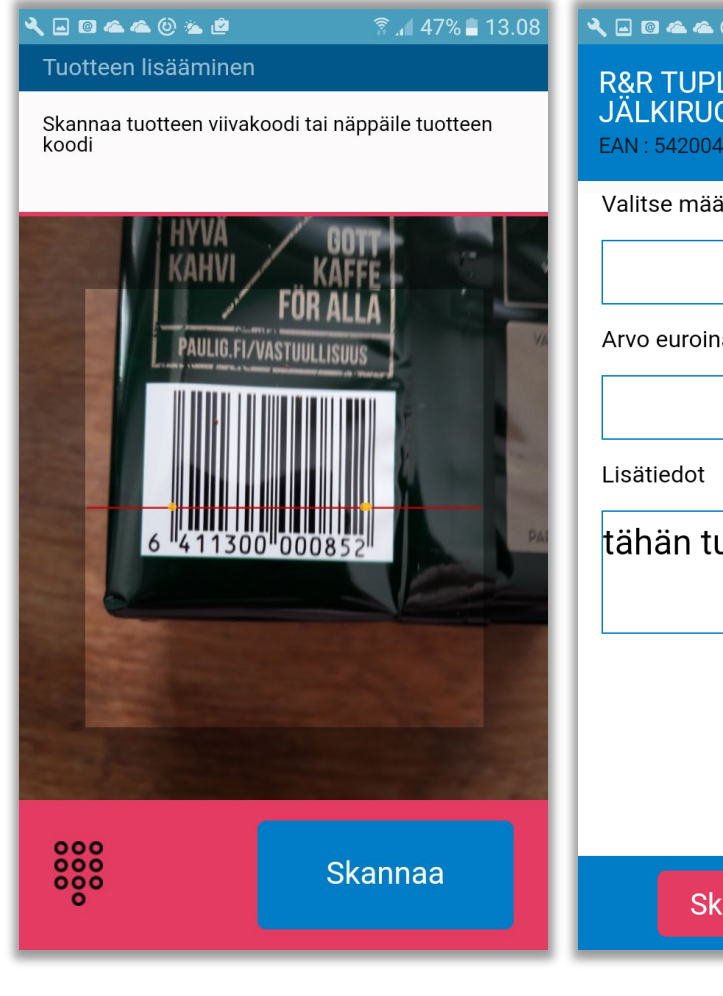

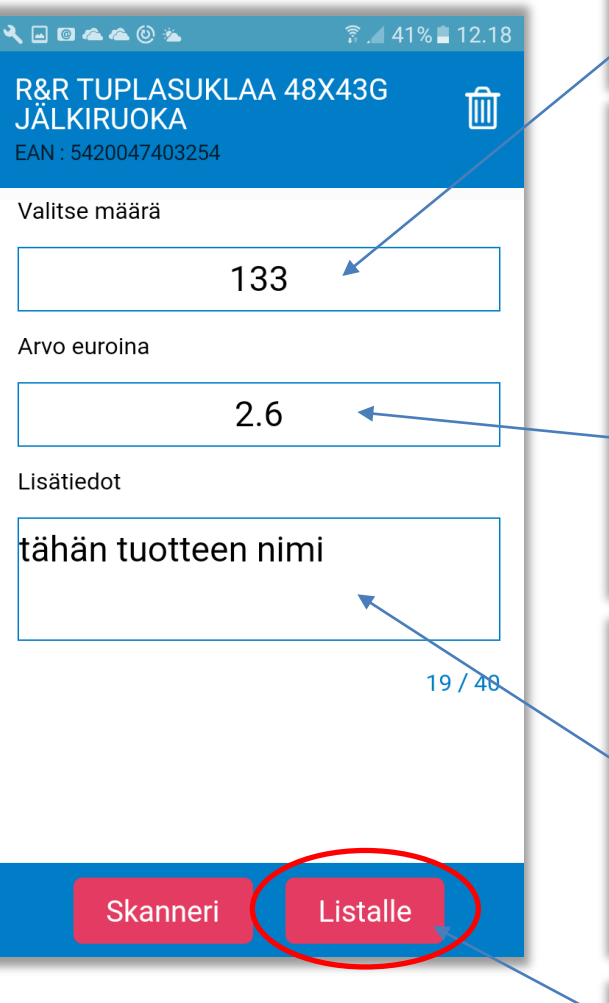

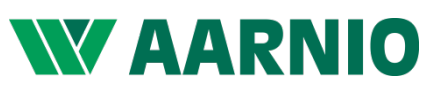

- Merkitse inventoitavan tuotteen määrä kappaleina tai kiloina
- Arvo-kentän voit jättää tyhjäksi, jolloin saat tuotteen ostohinnan suoraan Wihurilta. Voit halutessasi syöttää tuotteelle oman määrittelemäsi hinnan (hinta kappaleina tai kiloina, alv 0%)
- Voit kirjoittaa tuotteelle myös oman haluamasi nimen tai muita lisätietoja. Jos et halua muuta nimeä / tietoa, jätä tämä kenttä tyhjäksi
- Painamalla "Listalle" tuote siirtyy inventaarilistaan

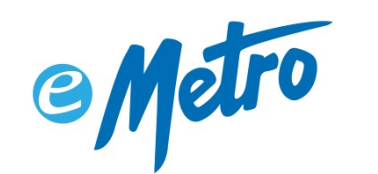

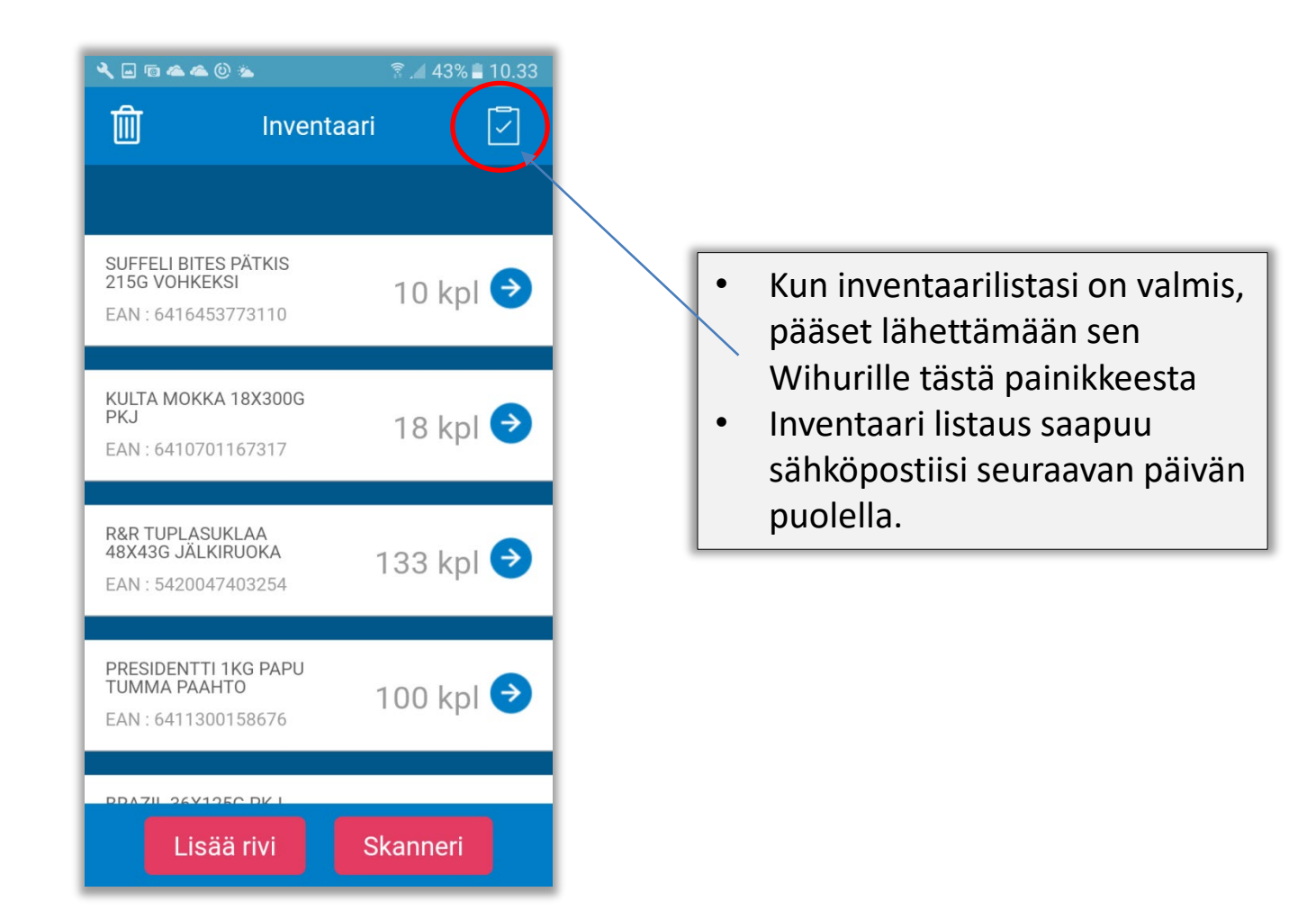

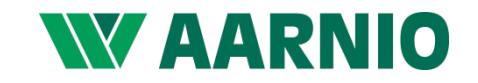

### Avaa sähköpostiisi tullut inventaariliite ja e Metro HVad Sankoposuisi tunut inveritaarinite ja excel-versiota)

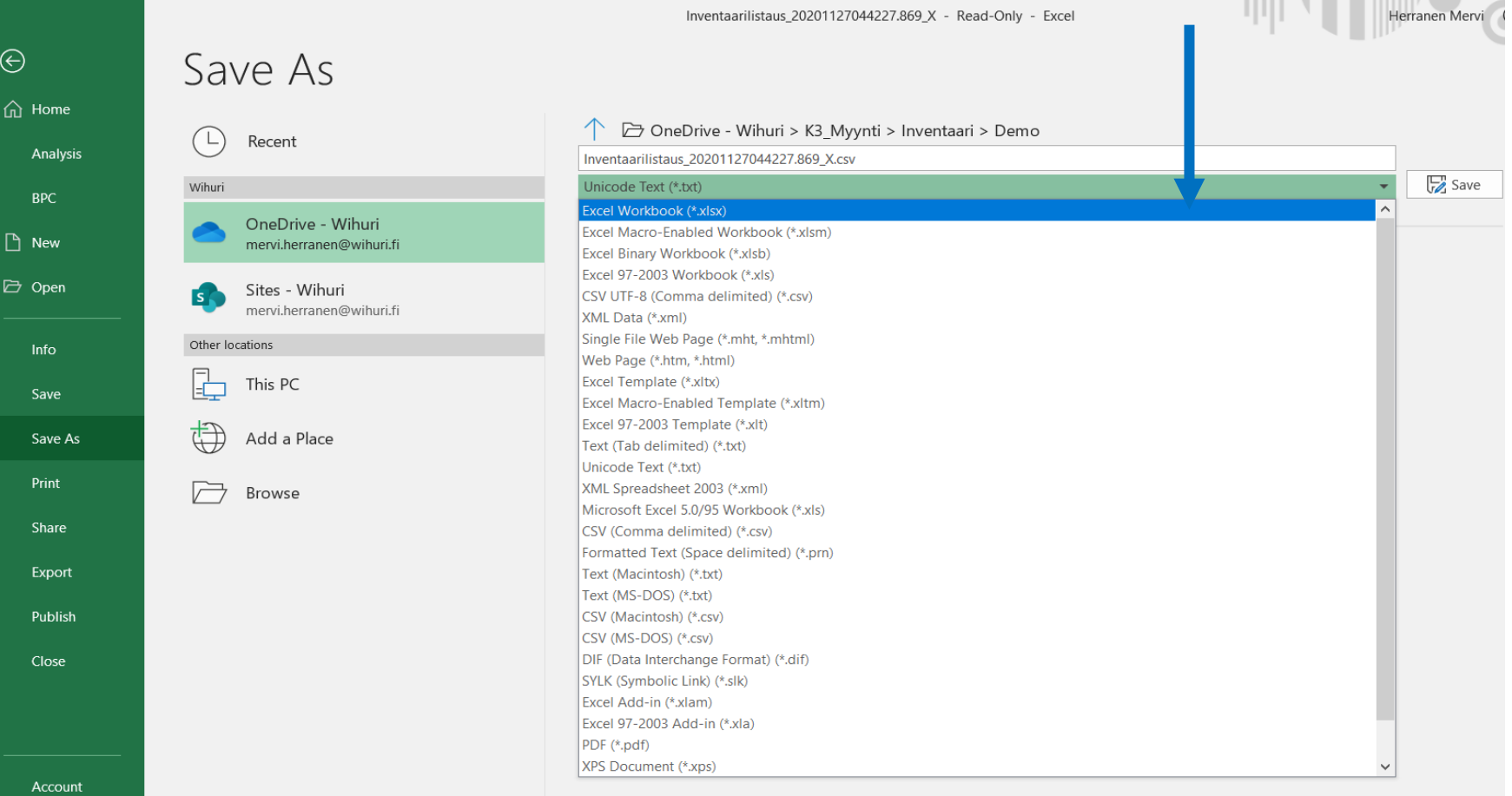

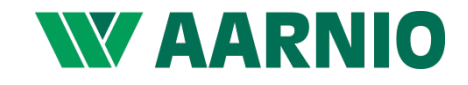

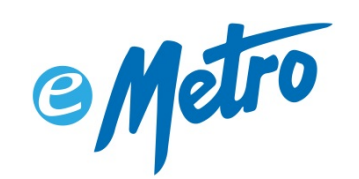

### Sähköpostitse lähetetyn inventaarilistan sisältö

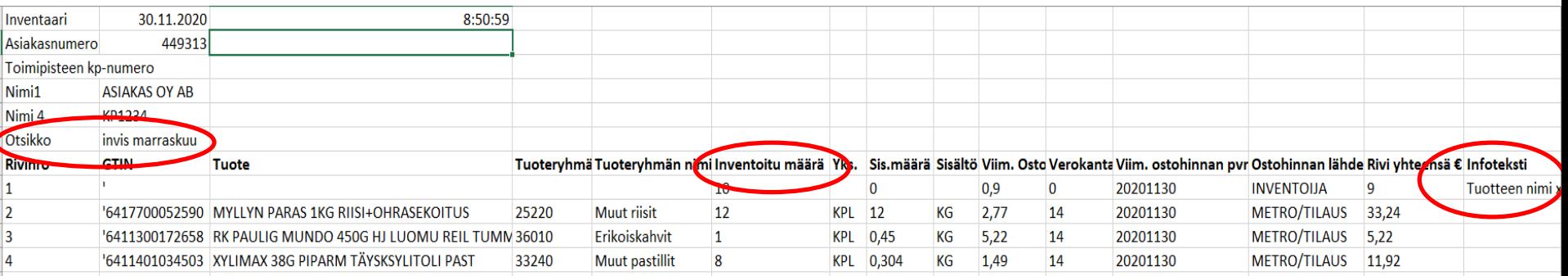

**Punaisella ympyröidyt tiedot ovat käyttäjän itsensä manuaalisesti antamia tietoja inventaarisovelluksessa Käyttäjä voi antaa manuaalisesti:**

- **1. Otsikkotiedon**; jos halutaan inventoida tietty tuoteryhmä omaksi ryhmäkseen, käyttäjä voi syöttää "Otsikkotiedot"-kenttään jonkun yhdistävän nimen "maitotuotteet", "invis marraskuu" ….(ks. s. 3). Saman otsikon inventaaririvit yhdistyvät omaksi liitteeksi, joista käyttäjä saa erillisen sähköpostin.
- **2. Inventoitavan määrän**; annetaan aina kappaleina tai kiloina
- **3. Tuotteen nimen**; esim. tuote, joka ei ole Wihurin valikoimassa, mutta halutaan ottaa mukaan inventaariin. Tuotteen nimi tai muu lisätieto annetaan sovelluksessa kentässä "Lisätiedot" (ks. s. 4). Listassa otsikko "infoteksti".

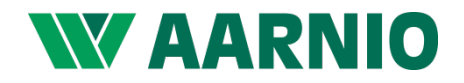

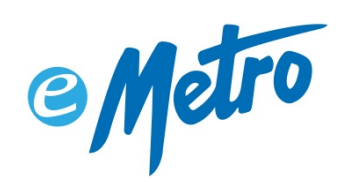

## Sähköpostitse lähetetyn inventaarilistan sisältö

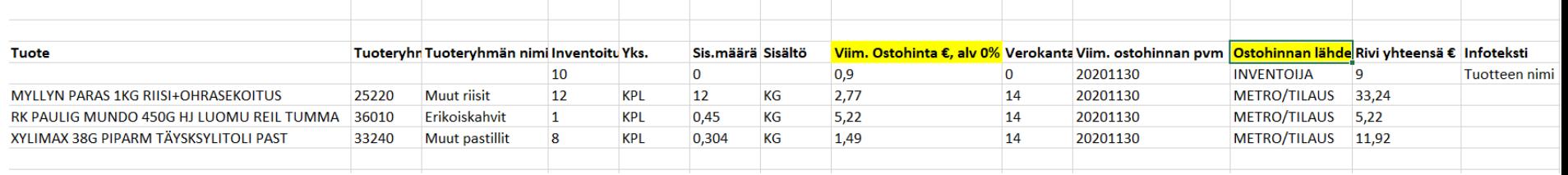

#### **Inventaarilistalla näkyvä "Viim. ostohinta €, alv 0%" voi muodostua listalle kolmella tavalla:**

#### **1. Ostohinnan lähde: METRO/TILAUS:**

• Jos tuotteelle ei löydy ostoja Metro-tukusta inventoijan asiakasnumerolla, mutta tuote löytyy Metro-tukun valikoimasta, inventaaririville näytetään hinnaksi tämän päivän ostohinta ( = tilauksen hinta kuluvana päivänä)

#### **2. Ostohinnan lähde: INVENTOIJA:**

- Jos ostoja ei ole Metro-tukusta tai tuotetta löydy Metro-tukun valikoimasta, inventoija voi ylläpitää tuotteen nimen ja hinnan haluamansa mukaisesti inventaarisovellukseen
- Jos tuotetta ei ole ostettu Metro-tukusta, mutta se löytyy Metro-tukun valikoimasta, käyttäjä voi antaa tuotteelle oman hankintahintansa

#### **3. Ostohinnan lähde: METRO/VIIM.OH :**

• Inventoitava tuote on skannattu viivakoodista, se on Metro-tukun valikoimassa ja se on ostettu Metro-tukun kautta. Tuotteelle löytyy Wihurilta asiakkaan viimeisin ostohinta = viimeisin laskutettu hinta. Viimeinen ostohinnan pvm tulee tällöin laskulta

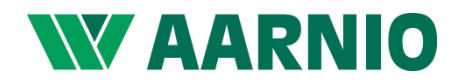

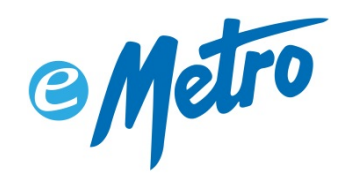

## Yleistä: Inventaarin määritelmä

- Vaihto-omaisuuden tase-erittelyn tekeminen tarkoittaa **varaston fyysistä inventointia**. On tärkeää, että varaston arvo on oikea, koska varaston arvon muutos edellisen tilinpäätöksen inventoinnista kirjataan tuloslaskelmaan suurentamaan tai pienentämään yrityksen tulosta. Varaston inventaarin laatii aina kirjanpitovelvollinen itse ja varmentaa inventoinnin allekirjoituksellaan.
- Varasto eli vaihto-omaisuus inventoidaan **arvonlisäverottomin hankintahinnoin** tai tätä alhaisempia todennäköisiä hankintahintahintoja käyttäen.
- Jos kunkin varastossa olevan samanlaisen tavaran hankintahintaa on vaikea selvittää, voidaan käyttää **viimeisintä hankintahintaa** ja kertoa sillä varastossa olevien tavaroiden määrä. Tässä on ajatuksena, että tavara liikkuu ns. fifomenetelmän mukaan, eli ensiksi tullut myydään ensin.
- Jos varastossa oleva tavara on itse valmistettu, käytetään inventaariarvona kustannuslaskennalla laskettua hyödykkeen "hintaa", joka sisältää **hankinnan ja valmistuksen aiheuttamat muuttuvat arvonlisäverottomat menot**.
- **Inventaarin tarkoitus on saada taseeseen varastolle todellinen arvo**, jonka perusteella varaston muutos voidaan laskea (verrataan edelliseen inventaarioarvoon, alkavalla yrityksellä edellinen arvo = 0). Lasketulla varaston muutoksella korjataan tuloslaskelman ostomenoja, jotta tilikaudelle kohdistuisivat vain tilikauden myyntejä vastaavat ostot. Tilikauden aikanahan kirjanpitoon kirjataan kaikki ostot kulumassa olevan tilikauden kuluiksi, ja näitä kirjauksia sitten viimeistään tilinpäätöksessä oikaistaan "varaston muutoksella".

<https://taloushallintoliitto.fi/kirjanpidon-abc-mita-jokaisen-tulisi-tietaa-kirjanpidosta/tilikausi-ja-tilinpaatos/varaston>

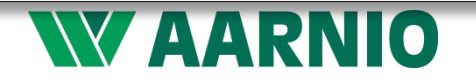